# BGP رئاظن نيب 5MD ةقداصم نيوكت

## تايوتحملl

ةمدقملا <u>ةيساسألا تابلطتملا</u> تابلطتملا <u>ةمدختسملI تانوكملI</u> تا<u>حال طصالا</u> ةيساسأ تامولعم ان يوك ة<br><u>قكبشلل يطيطختلا مس</u>رلا تاني وكتل<u>ا</u> <u>ءاطخأل| حيحصت مهف</u> ةحصلا نم ققحتلا اهحال ص|و ءاطخأل| فاش كتس| ةلص تاذ تامولعم

## ةمدقملا

ن يب TCP لاصتا ىلع (5MD5) 5 ةلاسرلا صخلم ةقداصم نيوكت ةيفيك دنتسملا اذه فصي .BGP يراظن

ةيساسألا تابلطتملا

تابلطتملا

.دنتسملا اذهل ةصاخ تابلطتم دجوت ال

ةمدختسملا تانوكملا

.ةنيعم ةيدام تانوكمو جمارب تارادصإ ىلع دنتسملا اذه رصتقي ال

3600 ةلسلسلا تاهجوم نم رمألا تاجرخم ىلإ دنتسملا اذه يف ةدراولا تامولعملا دنتست .Gisco IOS® نم 12.4(15)T14 رادصإل الغشت يتلا

.ةصاخ ةيلمعم ةئيب يف ةدوجوملI ةزهجألI نم دنتسملI اذه يف ةدراولI تامولعملI ءاشنإ مت تناك اذإ .(يضارتفا) حوسمم نيوكتب دنتسملا اذه يف ةمدختسُملا ةزهجألا عيمج تأدب .رمأ يأل لمتحملا ريثأتلل كمهف نم دكأتف ،ليغشتلا ديق كتكبش

### تاحالطص|لا

[تاحالطصا لوح تامولعملا نم ديزم ىلع لوصحلل ةينقتلا Cisco تاحيملت تاحالطصا](https://www.cisco.com/c/ar_ae/support/docs/dial-access/asynchronous-connections/17016-techtip-conventions.html) عجار

# ةيساسأ تامولعم

متي عطقم لك ةحص نم ققحتلا ينعي اذهو ،BGP رئاظن نيب 5MD ةقداصم نيوكت كنكمي ةملك سفن مادختساب 5MD ةقداصم نيوكت بجي .TCP رئاظن نيب TCP لاصتا ىلع هلاسرإ 5،MD ةقداصم نيوكت دنع .امهنيب لاصتالا ءارجإ نكمي ال ،الإو ؛BGP يراظن الك ىلع رورملا عطقم لكل هنم ققحتلاو 5MD صخلم ءاشنإب IOS Cisco جمانرب مايق يف ببستت اهنإف .TCP لاصتا ىلع هلاسرإ متي

## نيوكتلا

.دنتسملا اذه يف ةحضوملا تازيملا نيوكت تامولعم مسقلا اذه يف

ىلع لوصحلل <u>(Cisco نم رماوألا رطس ةهجاو للرحم) Cisco CLI Analyzer</u> مدختسأ :ةظحالم  $\blacksquare$ Cisco مدختسم طقف عتمتي .مسقلا اذه يف ةمدختسملا رماوألا لوح تامولعملا نم ديزم .ةيلخادلا Cisco تامولعمو تاودأ ىلإ لوصولاب لجسملا

ةكبشلل يطيطختلا مسرلا

:يلاتلا ةكبشلا دادعإ دنتسملا اذه مدختسي

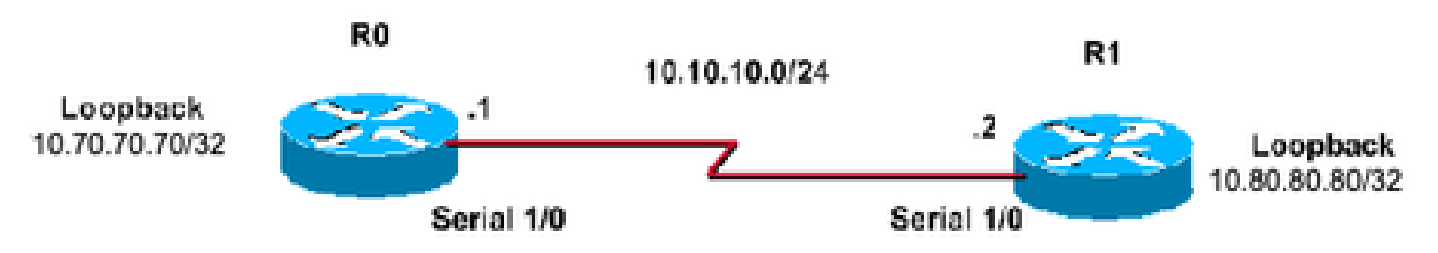

### تانىوكتلI

:ةيلاتلا تانيوكتلا دنتسملا اذه مدختسي

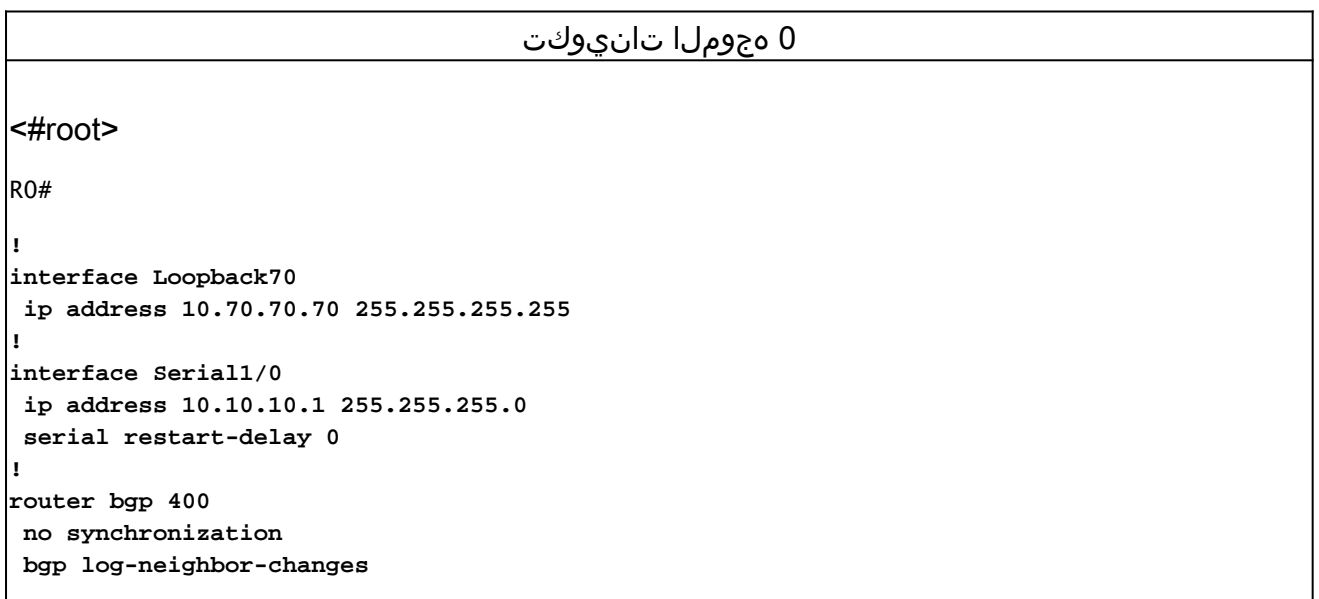

 **neighbor 10.80.80.80 remote-as 400**

*!--- iBGP Configuration using Loopback Address*

 **neighbor 10.80.80.80 password cisco**

*!--- Invoke MD5 authentication on a TCP connection to a BGP peer*

 **neighbor 10.80.80.80 update-source Loopback70 no auto-summary ! ip route 10.80.80.80 255.255.255.255 10.10.10.2**

*!--- This static route ensures that the remote peer address used for peering is reachable.*

#### 1 هجوملا تانيوكت

```
<#root>
```

```
R1#
!
interface Loopback80
 ip address 10.80.80.80 255.255.255.255
!
interface Serial1/0
 ip address 10.10.10.2 255.255.255.0
 serial restart-delay 0
!
router bgp 400
 no synchronization
 bgp log-neighbor-changes
 neighbor 10.70.70.70 remote-as 400
!--- iBGP Configuration using Loopback Address
 neighbor 10.70.70.70 password cisco
!--- Invoke MD5 authentication on a TCP connection to a BGP peer
 neighbor 10.70.70.70 update-source Loopback80
 no auto-summary
!
ip route 10.70.70.70 255.255.255.255 10.10.10.1
!--- This static route ensures that the remote peer address used for peering is reachable.
```
### ءاطخألا حيحصت مهف

#### <#root>

R0#

#### **clear ip bgp \***

\*Mar 1 01:02:17.523: %BGP-5-ADJCHANGE: neighbor 10.80.80.80 Down User reset

#### <#root>

R0#

**debug ip bgp**

BGP debugging is on for address family: IPv4 Unicast

- \*Mar 1 01:03:58.159: BGP: 10.80.80.80 open failed: Connection timed out; remote host not responding, open active delayed 1782ms (2000ms max, 28% jitter)
- \*Mar 1 01:03:58.415: %SYS-5-CONFIG\_I: Configured from console by console
- \*Mar 1 01:03:59.943: BGP: 10.80.80.80 open active, local address 10.70.70.70 \*Mar 1 01:04:00.039: %TCP-6-BADAUTH: No MD5 digest from 10.80.80.80(179) to 10.70.70.70(64444)
- \*Mar 1 01:04:00.807: %TCP-6-BADAUTH: No MD5 digest from 10.80.80.80(33358) to 10.70.70.70(179)

\*Mar 1 01:04:01.991: %TCP-6-BADAUTH: No MD5 digest from 10.80.80.80(179) to 10.70.70.70(64444)

\*Mar 1 01:04:01.995: %TCP-6-BADAUTH: No MD5 digest from 10.80.80.80(179) to 10.70.70.70(64444)

\*Mar 1 01:04:05.995: %TCP-6-BADAUTH: No MD5 digest from 10.80.80.80(179) to 10.70.70.70(64444)

- \*Mar 1 01:04:06.015: %TCP-6-BADAUTH: No MD5 digest from 10.80.80.80(179) to 10.70.70.70(64444)
- \*Mar 1 01:04:14.023: %TCP-6-BADAUTH: No MD5 digest from 10.80.80.80(179) to 70. 70.70.70(64444)
- \*Mar 1 01:04:14.023: %TCP-6-BADAUTH: No MD5 digest from 10.80.80.80(179) to 10.70.70.70(64444)
- \*Mar 1 01:04:29.947: BGP: 10.80.80.80 open failed: Connection timed out; remote host not responding, open active delayed 3932ms (4000ms max, 28% jitter)
- \*Mar 1 01:04:33.879: BGP: 10.80.80.80 open active, local address 10.70.70.70
- \*Mar 1 01:04:33.983: BGP: 10.80.80.80 went from Active to OpenSent
- \*Mar 1 01:04:33.983: BGP: 10.80.80.80 sending OPEN, version 4, my as: 400, hold time 180 seconds
- \*Mar 1 01:04:33.987: BGP: 10.80.80.80 send message type 1, length (incl. header ) 45
- \*Mar 1 01:04:34.091: BGP: 10.80.80.80 rcv message type 1, length (excl. header) 26
- \*Mar 1 01:04:34.091: BGP: 10.80.80.80 rcv OPEN, version 4, holdtime 180 seconds \*Mar 1 01:04:34.091: BGP: 10.80.80.80 rcv OPEN w/ OPTION parameter len: 16 \*Mar 1 01:04:34.095: BGP: 10.80.80.80 rcvd OPEN w/ optional parameter type 2 (Capability) len 6
- \*Mar 1 01:04:34.095: BGP: 10.80.80.80 OPEN has CAPABILITY code: 1, length 4 \*Mar 1 01:04:34.095: BGP: 10.80.80.80 OPEN has MP\_EXT CAP for afi/safi: 1/1 \*Mar 1 01:04:34.095: BGP: 10.80.80.80 rcvd OPEN w/ optional parameter type 2

```
 (Capability) len 2
*Mar 1 01:04:34.095: BGP: 10.80.80.80 OPEN has CAPABILITY code: 128, length 0
*Mar 1 01:04:34.099: BGP: 10.80.80.80 OPEN has ROUTE-REFRESH capability(old)
    for all address-families
*Mar 1 01:04:34.099: BGP: 10.80.80.80 rcvd OPEN w/ optional parameter type 2
     (Capability) len 2
*Mar 1 01:04:34.099: BGP: 10.80.80.80 OPEN has CAPABILITY code: 2, length 0
*Mar 1 01:04:34.099: BGP: 10.80.80.80 OPEN has ROUTE-REFRESH capability(new)
    for all address-families
BGP: 10.80.80.80 rcvd OPEN w/ remote AS 400
*Mar 1 01:04:34.103: BGP: 10.80.80.80 went from OpenSent to OpenConfirm
*Mar 1 01:04:34.103: BGP: 10.80.80.80 went from OpenConfirm to Established
*Mar 1 01:04:34.103: %BGP-5-ADJCHANGE: neighbor 10.80.80.80 Up
```

```
ةملك ىلء ىوتحي ال رواجملا هجوملا نكلو ،ناريجل اهنيوكت مت رورم ةملك هيدل هجوملا ناك اذإ
:امهنيب BGP ةسلج ءاشنإ تاهجوملا ةلواحم ءانثأ هذه لثم ةلاسر ضرع متي ،رورم
```
%TCP-6-BADAUTH: No MD5 digest from [peer's IP address]:11003 to [local router's IP address]:179

:هذه لثم قلاس رض ع متي ،اهنيوكت مت ةفلتخم رورم تاملك نيءجوملا الكل ناك اذإ ،لثملاب

```
%TCP-6-BADAUTH: Invalid MD5 digest from [peer's IP address]:11004 to [local
     router's IP address]:179
```
### ةحصلا نم ققحتلا

.حيحص لكشب نيوكتلا لمع ديكأتل مسقلا اذه مدختسا

BGP نيمضت | bgp ip ناريج راهظإ •

```
<#root>
R0#
show ip bgp neighbors| include BGP 
BGP neighbor is 10.80.80.80
,
remote AS 400
, internal link
   BGP version 4, remote router ID 10.80.80.80
```
**BGP state = Established**

```
up for 00:08:26
   BGP table version 1, neighbor version 1/0
```
• show ip bgp summary

#### <#root>

,

R0# **show ip bgp summary** BGP router identifier 10.70.70.70, local AS number 400 BGP table version is 1, main routing table version 1 Neighbor V AS MsgRcvd MsgSent TblVer InQ OutQ Up/Down State/PfxRcd **10.80.80.80 4 400 75 75 1 0 0 00:08:52 0**

• show ip bgp summary

#### <#root>

R1#

**show ip bgp summary** 

BGP router identifier 10.80.80.80, local AS number 400 BGP table version is 1, main routing table version 1

Neighbor V AS MsgRcvd MsgSent TblVer InQ OutQ Up/Down State/PfxRcd **10.70.70.70 4 400 76 76 1 0 0 00:09:27 0**

## اهحالصإو ءاطخألا فاشكتسا

.نيوكتلا اذهل ةاطغم اهحالصإو ءاطخألا فاشكتسأ لوح تامولعم يأ ايلاح دجوت ال

### ةلص تاذ تامولعم

- [BGP رماوأ عجرم :Cisco نم IOS ماظن ربع IP لوكوتورب هيجوت](/content/en/us/td/docs/ios/iproute_bgp/command/reference/irg_book.html?referring_site=bodynav) •
- [IP هيجوت معد ةحفص](https://www.cisco.com/c/ar_ae/tech/ip/ip-routing/index.html?referring_site=bodynav) •
- [Cisco نم تاليزنتلاو ينفلا معدلا](https://www.cisco.com/c/ar_ae/support/index.html?referring_site=bodynav) •

ةمجرتلا هذه لوح

ةي الآلال تاين تان تان تان ان الماساب دنت الأمانية عام الثانية التالية تم ملابات أولان أعيمته من معت $\cup$  معدد عامل من من ميدة تاريما $\cup$ والم ميدين في عيمرية أن على مي امك ققيقا الأفال المعان المعالم في الأقال في الأفاق التي توكير المالم الما Cisco يلخت .فرتحم مجرتم اهمدقي يتلا ةيفارتحالا ةمجرتلا عم لاحلا وه ىل| اًمئاد عوجرلاب يصوُتو تامجرتلl مذه ققد نع امتيلوئسم Systems ارامستناه انالانهاني إنهاني للسابلة طربة متوقيا.